## **How to Clone Invoice Templates**

## **Objectives:**

Copy Invoice Templates

## **Steps:**

Users have the capability to duplicate invoice templates, facilitating the effortless replication of templates from one entity to another.

To do so, navigate to **Billing Advanced Settings Invoice Templates**

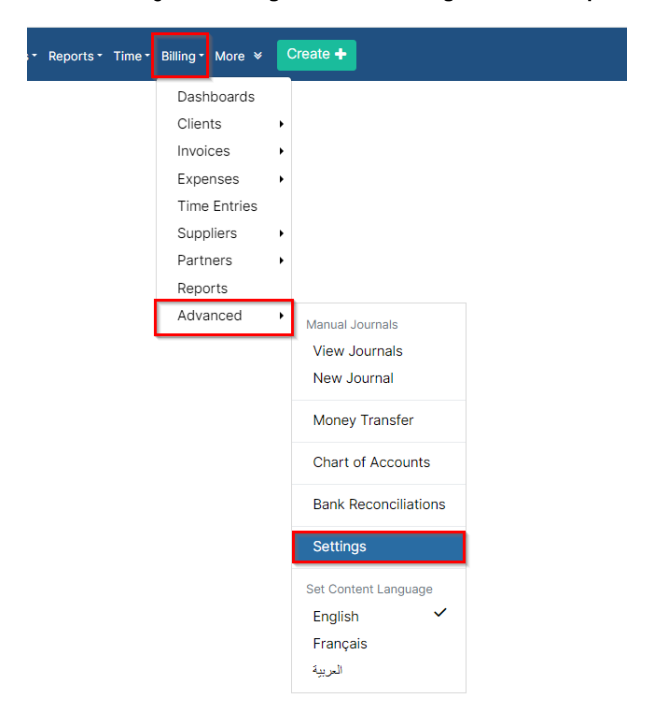

## From the Invoices Section choose **Invoice Templates**

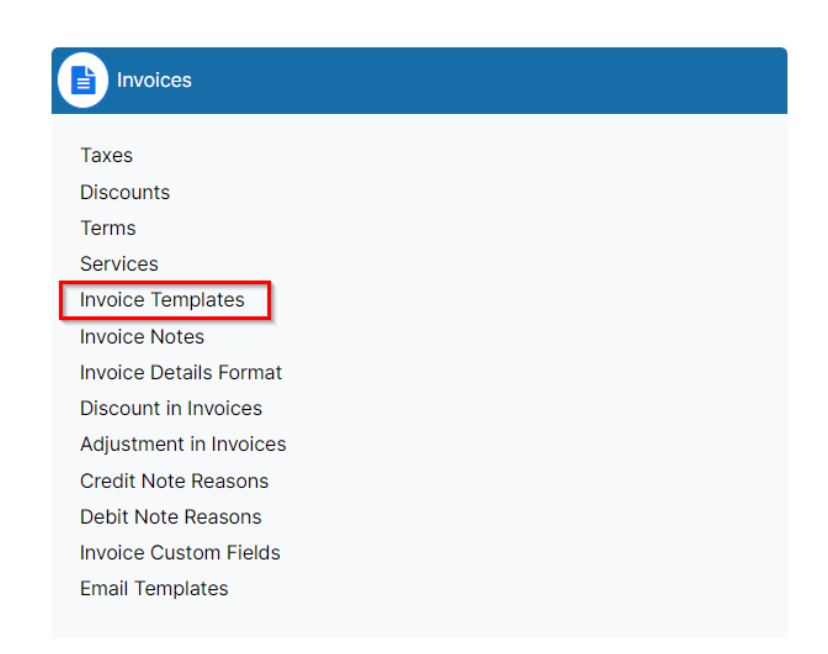

From the invoice template page select the template you need to copy and click **Clone.**

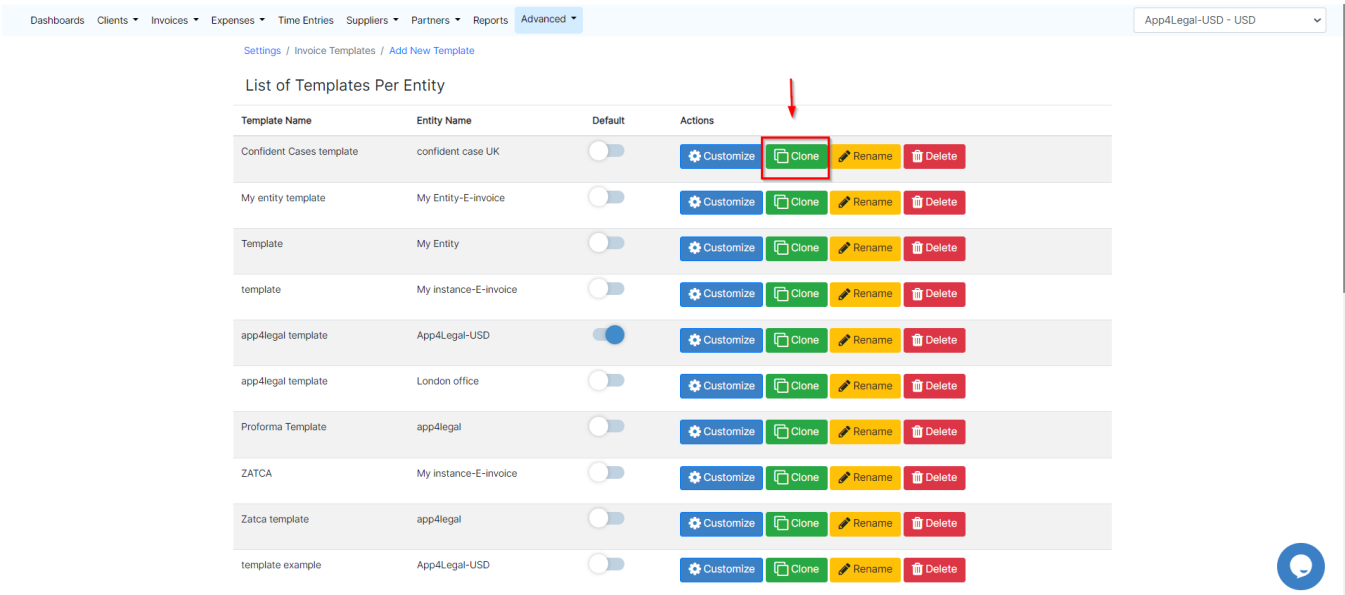

Afterward, rename the copied template and specify the entity to which you intend to copy it.

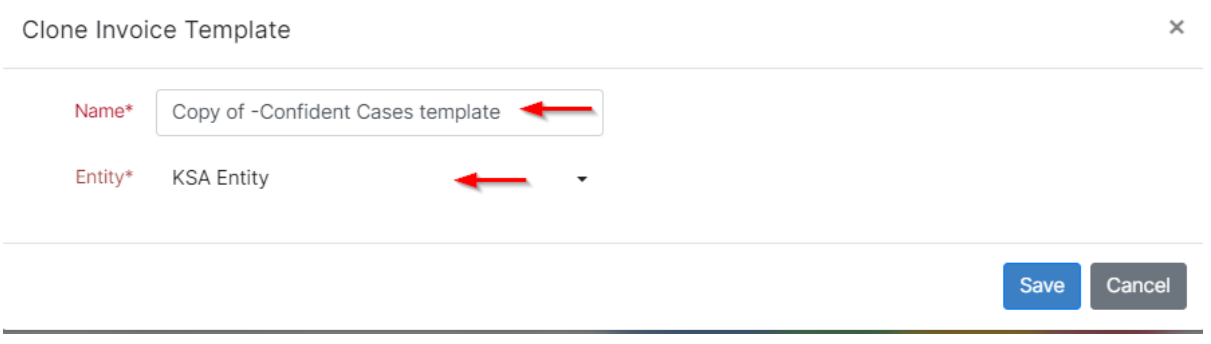

For more information about LEXZUR, kindly reach out to us at [help@lexzur.com.](mailto:help@app4legal.com.)

Thank you!